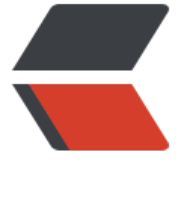

链滴

# 搭建 Solo [博客](https://ld246.com):安装部署

- 作者: fengdaizang
- 原文链接:https://ld246.com/article/1553401487630
- 来源网站: [链滴](https://ld246.com/member/fengdaizang)
- 许可协议:[署名-相同方式共享 4.0 国际 \(CC BY-SA 4.0\)](https://ld246.com/article/1553401487630)

# **0.环境准备**

环境准备可以看看前面一篇, 仅供参考: 搭建Solo博客: 环境准备

#### **1.下载Solo**

Solo是b3log下开源的一个博客系统,可以在github上下载: solo下载

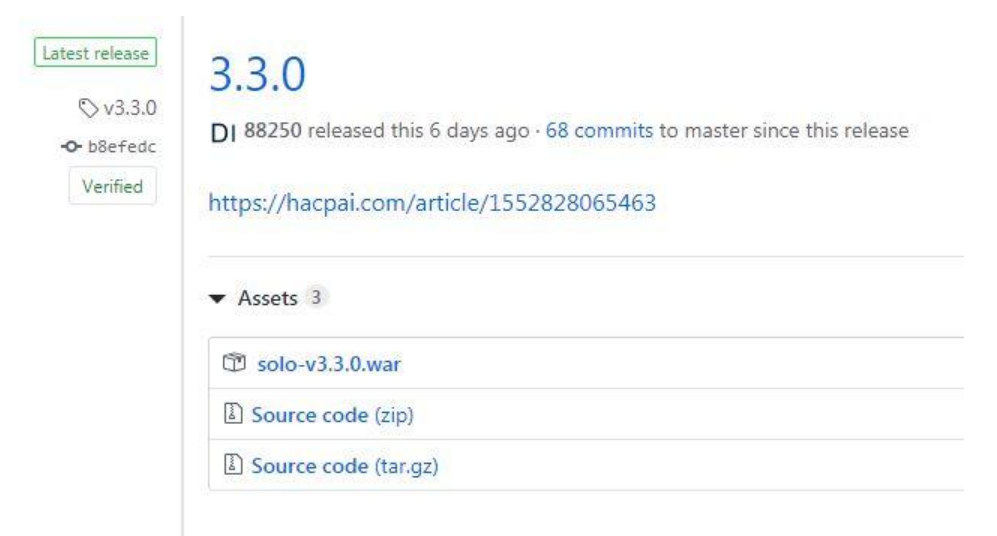

这里我们选择下载war包

## **2.部署Solo**

- 1. 将 solo.war上传 tomcat/webapps目录下, tomcat会自动解压war
- 2. 修改solo部分配置文件, 配置文件在解压包的 WEB-INF/classes 目录下
	- 1. 修改 latke.properties

```
# 浏览器访问的域名 
serverHost=th-blog.cn 
# 浏览器访问端口, 默认为80, 这不是服务器监听端口!
serverPort=
```
[root@VM\_0\_14\_centos classes]# cat latke.properties # Solo - A small and beautiful blogging system written in Java. # Copyright (c) 2010-2019, b3log.org & hacpai.com  $\ddot{\pi}$  This program is free software: you can redistribute it and/or modify<br> $\ddot{\pi}$  it under the terms of the GNU Affero General Public License as published by<br> $\ddot{\pi}$  the Free Software Foundation, either version 3 of # (at your option) any later version. # This program is distributed in the hope that it will be useful,<br># but WITHOUT ANY WARRANTY; without even the implied warranty of<br># MERCHANTABILITY or FITNESS FOR A PARTICULAR PURPOSE. See the<br># GNU Affero General Public # You should have received a copy of the GNU Affero General Public License<br># along with this program. If not, see <https://www.gnu.org/licenses/>.  $\#$ # Description: B3log Latke configurations.<br># Version: 1.6.0.1, Mar 10, 2019<br># Author: Liang Ding #### Server #### # Browser visit protocol serverScheme=http #### Runtime Mode #### #runtimeMode=DEVELOPMENT runtimeMode=PRODUCTION # Browser visit domain name serverHost=th-blog.cn # Browser visit port, 80 as usual, THIS IS NOT SERVER LISTEN PORT! serverPort=

2. 修改local.properties

这里主要修改数据库连接的相关信息,默认连接引擎为mysql 驱动为mysql8的,因为我是mysql5.5,因此去掉了.cj 最后需要新建数据库: solo, 字符集使用utf8mb4, 排序规则utf8mb4 general ci

[root@VM\_0\_14\_centos classes]# cat local.properties # Solo - A small and beautiful blogging system written in Java. # Copyright (c) 2010-2019, b3log.org & hacpai.com  $\stackrel{*}{*}$  This program is free software: you can redistribute it and/or modify<br># it under the terms of the GNU Affero General Public License as published by<br># the Free Software Foundation, either version 3 of the License, # (at your option) any later version. # This program is distributed in the hope that it will be useful,<br># but WITHOUT ANY WARRANTY; without even the implied warranty of<br># MERCHANTABILITY or FITNESS FOR A PARTICULAR PURPOSE. See the # GNU Affero General Public License for more details. # You should have received a copy of the GNU Affero General Public License<br># along with this program. If not, see <https://www.gnu.org/licenses/>. 亜 # Description: Solo local environment configurations. # Version: 1.1.3.15, Mar 17, 2019 # Author: Liang Ding #### MySQL runtime #### runtimeDatabase=MYSQL jdbc.username=root jdbc.password=t.i... jdbc.driver=com.mysql.jdbc.Driver jdbc.URL=jdbc:mysql://ill............3306/solo?useUnicode=yes&characterEncoding=UTF-8&useSSL=false&serverTimezone=UTC #### H2 runtime #### #runtimeDatabase=H2 #jdbc.username=root #jdbc.password= #jdbc.driver=org.h2.Driver #jdbc.URL=jdbc:h2:~/solo\_h2/db;MODE=MYSQL # The minConnCnt MUST larger or equal to 3 jdbc.minConnCnt=5 idbc.maxConnCnt=10 # The specific table name prefix jdbc.tablePrefix=b3\_solo

## **3.修改Tomcat**

1. 去掉访问端口,修改tomcat配置文件: tomcat/conf/server.xml

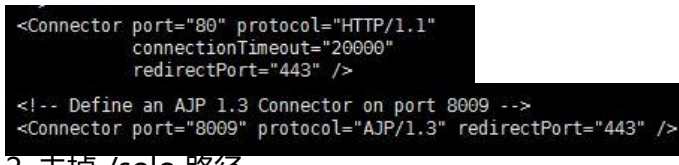

2. 去掉 /solo 路径

在 tomcat/webapps 目录下,将solo.war解压出来的文件夹重命名为ROOT就可以了 记得先删除ROOT文件夹哟

### **4.其他**

我是从2版本就开始用,之前是觉得有些地方不太好用,但是现在3版本真的还不错。 官网之前还提供了war安装指南的,现在都是docker安装了。 后面修改访问路径的那个是我自己想出来的土方法,仅供参考。 官网推荐nginx反向代理,有兴趣的可以研究下。

#### **5.参考资料**